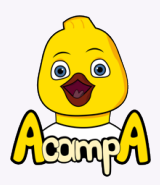

## EVENTOS Y CELEBRACIONES

## Inscripción y método de pago.

A través del apartado de inscripción de nuestra página web (https://app.acampamadrid.com/) podéis formalizar la inscripción para el evento o celebración. Hay varias formas de hacer la inscripción:

- Si el padre/madre o tutor/a ya está registrado/a como usuario/a y el Acampero/a sobre el que va a hacer la solicitud también lo está, simplemente tendrá que iniciar sesión y dentro de su área personal podrá realizar una nueva solicitud de evento. O iniciar sesión y al realizar una nueva solicitud elegir la opción "quiero seleccionar a un Acampero/a ya registrado".

- Si el padre/madre o tutor/a ya está registrado/a como usuario/a pero el Acampero/a sobre el que va a realizar la solicitud es nuevo/a, tendrá que iniciar sesión y elegir la opción de realizar una nueva solicitud donde podrá escoger "quiero registrar un nuevo Acampero/a".

- Si el padre/madre o tutor/a aún no está registrado como usuario/a tendrá que acceder a través del apartado "registrarse y realizar una solicitud" y entrar en el apartado de eventos. En el mismo proceso de registro se realizará la solicitud de evento y los detalles del mismo.

Un apunte a tener en cuenta: cuando se registra a un nuevo Acampero/a se solicita el número de Acamperos, esto se refiere al peque (al que se va a registrar como Acampero/a) o peques, el número de invitados se solicitará al rellenar los detalles del evento.

Para finalizar, AcampA revisará la solicitud y se aprobará. Cuando la solicitud haya sido aprobada, el usuario/a recibirá un email en el que se le indicará que deberá abonar un 25% del presupuesto total del evento en concepto de reserva para formalizar la inscripción. En el mismo email vendrán los datos de acceso al área personal, las credenciales del usuario/a (el usuario es el email y la contraseña es el DNI completo). Desde el área personal se podrá comprobar el estado de las solicitudes, y proceder a su pago en caso de que se encuentren aprobadas.

Tras el pago en concepto de reserva, los usuarios recibirán un email de confirmación que indique que la inscripción se ha realizado correctamente. La reserva se restará del presupuesto total, solo será a fondo perdido si se cancela el servicio en su totalidad o parcialmente.

Todas las inscripciones (solicitud y pago de la reserva) deberán realizarse con una antelación de siete días hábiles a la fecha del inicio del evento, por el contario, las inscripciones estarán fuera de plazo y estas tendrán un recargo del 10% del presupuesto total. Si el presupuesto sufre modificaciones fuera de plazo, también se aplicará un recargo a la parte proporcional del presupuesto que comprenda dicha modificación.

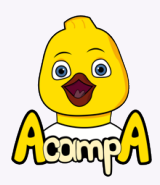

El pago del resto del servicio se realizará desde el área personal con 48 horas de antelación al inicio del evento. El pago a través de la app se hará mediante TPV virtual (con vuestra tarjeta de crédito). Cuando el pago se haya realizado correctamente el servicio contratado aparecerá como pagado.

También existe la opción de pago en efectivo el mismo día del evento, esta forma de pago se deberá indicar en la aplicación marcando el botón "voy a pagar en efectivo" dentro del área personal 48 horas antes del inicio del evento (el tiempo establecido para hacer el pago por la aplicación). El pago en efectivo se deberá realizar el mismo día que tenga lugar la actividad, antes del inicio de esta. Una vez que revisemos que el pago es correcto confirmaremos manualmente en la aplicación el pago en efectivo.

Si hay algún error en el presupuesto final podéis escribirnos o llamarnos por WhatsApp y lo revisaremos para solucionarlo.